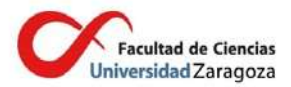

## Introducción de tutorías para el curso 2021/2022

Las tutorías de profesores que imparten docencia en la Facultad de Ciencias pueden consultarse en la página web del Directorio de la Universidad de Zaragoza. En concreto, en la siguiente dirección web

https://directorio.unizar.es/#/tutoria?colectivo=PDI&codCentro=100

El profesorado aparecerá por orden alfabético junto con su información sobre tutorías.

Las tutorías de un profesor concreto pueden consultarse realizando una búsqueda con el nombre del profesor a través del directorio de la UZ

https://directorio.unizar.es/#/

seleccionando el nombre del profesor

Cada docente puede introducir/modificar los datos de tutorías y otras formas de contacto accediendo con su NIP a la dirección

https://identidad.unizar.es

seleccionando pestaña Datos personales--> Directorio.

La información se introduce pulsando el botón "modificar tutorías" al final de la ventana que se abre.

Las instrucciones detalladas para cambiar datos pueden consultarse en: https://directorio.unizar.es/#/cambio\_telefono

Este video muestra un ejemplo de introducción de tutorías

https://drive.google.com/file/d/10L1Jm\_xHRmbKbO-bv6DQgg2fQ2g-Bz97/view?usp=sharing